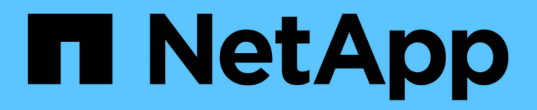

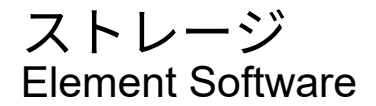

NetApp January 15, 2024

This PDF was generated from https://docs.netapp.com/ja-jp/element-software-123/concepts/concept\_solidfire\_concepts\_volumes.html on January 15, 2024. Always check docs.netapp.com for the latest.

# 目次

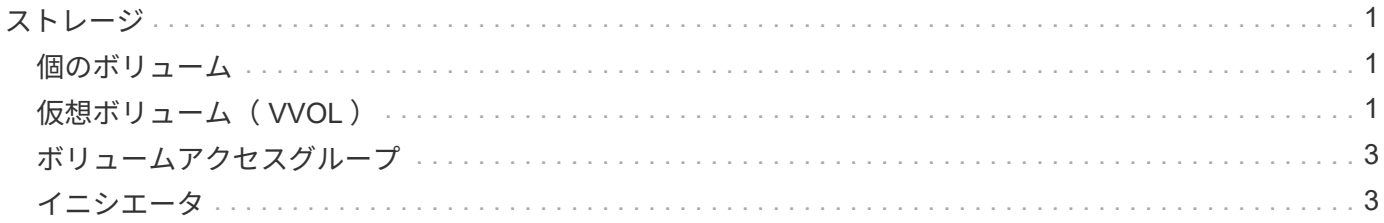

# <span id="page-2-0"></span>ストレージ

### <span id="page-2-1"></span>個のボリューム

NetApp Element ストレージシステムは、ボリュームを使用してストレージをプロビジョ ニングします。ボリュームは、 iSCSI または Fibre Channel クライアントがネットワー ク経由でアクセスするブロックデバイスです。

Element ストレージでは、 ユーザアカウントのボリュームをバックアップまたはリストアする。また、クラ スタ上の各ボリュームの管理や、ボリュームアクセスグループのボリュームの追加と削除も可能です。

永続ボリューム

永続ボリュームを使用すると、管理ノードの設定データをローカルな VM ではなく指定したストレージクラス タに格納できるため、管理ノードが失われた場合や削除された場合でもデータを保持することができます。永 続ボリュームは、オプションでありながら推奨される管理ノード設定です。

永続ボリュームを有効にするオプションは、のインストールスクリプトおよびアップグレードスクリプトに含 まれています ["](https://docs.netapp.com/ja-jp/element-software-123/mnode/task_mnode_install.html)[新しい管理ノードの導入](https://docs.netapp.com/ja-jp/element-software-123/mnode/task_mnode_install.html)["](https://docs.netapp.com/ja-jp/element-software-123/mnode/task_mnode_install.html)。永続ボリュームは Element ソフトウェアベースのストレージクラ スタ上のボリュームであり、ホスト管理ノード VM のノード設定情報が VM が使用されなくなったあとも格 納されます。管理ノードが失われた場合は、交換用の管理ノード VM を再接続して失われた VM の設定デー タをリカバリできます。

インストールまたはアップグレード時に永続ボリューム機能を有効にすると、で複数のボリュームが自動的に 作成されます。これらのボリュームは、 Element ソフトウェアベースのボリュームと同様に、 Element ソフ トウェア Web UI 、 NetApp Element Plug-in for vCenter Server 、または API を使用して表示できます。リカ バリに使用できる現在の設定データを保持するためには、永続ボリュームが管理ノードに iSCSI 接続された 状態で稼働している必要があります。

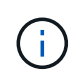

管理サービスに関連付けられた永続ボリュームが作成され、インストールまたはアップグレー ド時に新しいアカウントに割り当てられます。永続ボリュームを使用している場合は、ボリュ ームや関連付けられているアカウントを変更または削除しないでください

# <span id="page-2-2"></span>仮想ボリューム( **VVOL** )

vSphere Virtual Volumes は、 VMware が提供するストレージパラダイムであり、 vSphere のストレージ管理の多くをストレージシステムから VMware vCenter に移行し ます。Virtual Volumes ( VVOL )では、個々の仮想マシンの要件に応じてストレージを 割り当てることができます。

バインド

NetApp Element クラスタは、最適なプロトコルエンドポイントを選択し、 ESXi ホストと仮想ボリュームを プロトコルエンドポイントに関連付けるバインドを作成し、 ESXi ホストにバインドを返します。バインドが 完了すると、 ESXi ホストはバインドされた仮想ボリュームを使用して I/O 処理を実行できます。

プロトコルエンドポイント

VMware ESXi ホストは、プロトコルエンドポイントと呼ばれる論理 I/O プロキシを使用して、仮想ボリュー ムと通信します。ESXi ホストは、 I/O 処理を実行するために仮想ボリュームをプロトコルエンドポイントに バインドします。ホスト上の仮想マシンが I/O 処理を実行すると、関連付けられているプロトコルエンドポイ ントがペアリングされている仮想ボリュームに I/O を転送します。

NetApp Element クラスタ内のプロトコルエンドポイントは、 SCSI 管理論理ユニットとして機能します。各 プロトコルエンドポイントはクラスタによって自動的に作成されます。クラスタ内のノードごとに、対応する プロトコルエンドポイントが作成されます。たとえば、 4 ノードクラスタの場合は 4 つのプロトコルエンド ポイントが作成されます。

NetApp Element ソフトウェアでサポートされているプロトコルは iSCSI だけです。Fibre Channel プロトコ ルはサポートされません。ユーザがプロトコルエンドポイントを削除または変更することはできません。プロ トコルエンドポイントはアカウントには関連付けられず、またボリュームアクセスグループに追加することは できません。

#### ストレージコンテナ

ストレージコンテナは、 NetApp Element アカウントにマッピングされた論理構成要素であり、レポートの作 成やリソースの割り当てに使用されます。このプールには、ストレージシステムが仮想ボリュームに提供でき る物理ストレージ容量またはアグリゲートのストレージ機能がプールされます。vSphere で作成された VVol データストアは、個々のストレージコンテナにマッピングされます。1 つのストレージコンテナには、 NetApp Element クラスタから使用可能なリソースがデフォルトですべて含まれています。マルチテナンシー をより詳細に管理する必要がある場合は、複数のストレージコンテナを作成できます。

ストレージコンテナは従来のアカウントと同様に機能し、仮想ボリュームとトラディショナルボリュームの両 方を格納できます。クラスタあたり最大 4 つのストレージコンテナがサポートされます。VVol 機能を使用す るには、少なくとも 1 つのストレージコンテナが必要です。vCenter では VVol の作成時にストレージコンテ ナを検出できます。

#### **VASA Provider**

vSphere で NetApp Element クラスタの VVol 機能を認識するには、 vSphere 管理者が NetApp Element VASA Provider を vCenter に登録する必要があります。VASA Provider は、 vSphere と Element クラスタ間 のアウトオブバンド管理パスです。VM の作成、 vSphere での VM の利用可能化、 vSphere へのストレージ 機能のアドバタイズなど、 vSphere に代わって Element クラスタで要求を実行します。

VASA Provider は、 Element ソフトウェアのクラスタマスターの一部として実行されます。クラスタマスター は可用性の高いサービスで、必要に応じてクラスタ内の任意のノードにフェイルオーバーします。クラスタマ スターがフェイルオーバーすると、 VASA Provider も一緒に移動するため、 VASA Provider の高可用性が確 保されます。プロビジョニングタスクとストレージ管理タスクはいずれも VASA Provider を使用します。 VASA Provider は、 Element クラスタで必要な変更を処理します。

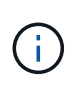

1 つの vCenter インスタンスに複数の NetApp Element VASA Provider を登録しないでくださ い。2 つ目の NetApp Element VASA Provider が追加されている場合、その結果、すべての VVOL データストアにアクセスできなくなります。

VASA Provider を vCenter に登録済みの場合、アップグレードパッチとして最大 10 個の vCenter がサポートされます。をインストールするには、 VASA39 マニフェストの指示に従 い、から .tar.gz ファイルをダウンロードします ["](https://mysupport.netapp.com/site/products/all/details/element-software/downloads-tab/download/62654/vasa39)[ネットアップのソフトウェアダウンロード](https://mysupport.netapp.com/site/products/all/details/element-software/downloads-tab/download/62654/vasa39)["](https://mysupport.netapp.com/site/products/all/details/element-software/downloads-tab/download/62654/vasa39) サ イトNetApp Element VASA プロバイダはネットアップの証明書を使用します。このパッチで は、 vCenter が証明書を変更せずに使用して、 VASA および VVOL に使用する複数の vCenter をサポートします。証明書は変更しないでください。カスタム SSL 証明書は VASA でサポート されません。

#### 詳細については、こちらをご覧ください

 $\bigcap$ 

- ["SolidFire](https://docs.netapp.com/us-en/element-software/index.html) [および](https://docs.netapp.com/us-en/element-software/index.html) [Element](https://docs.netapp.com/us-en/element-software/index.html) [ソフトウェアのドキュ](https://docs.netapp.com/us-en/element-software/index.html)[メ](https://docs.netapp.com/us-en/element-software/index.html)[ント](https://docs.netapp.com/us-en/element-software/index.html)["](https://docs.netapp.com/us-en/element-software/index.html)
- ["vCenter Server](https://docs.netapp.com/us-en/vcp/index.html) [向](https://docs.netapp.com/us-en/vcp/index.html)[け](https://docs.netapp.com/us-en/vcp/index.html) [NetApp Element](https://docs.netapp.com/us-en/vcp/index.html) [プラグイン](https://docs.netapp.com/us-en/vcp/index.html)["](https://docs.netapp.com/us-en/vcp/index.html)

# <span id="page-4-0"></span>ボリュームアクセスグループ

ボリュームアクセスグループを作成して使用することで、一連のボリュームへのアクセ スを制御できます。一連のボリュームと一連のイニシエータをボリュームアクセスグル ープに関連付けると、アクセスグループはそれらのイニシエータにそのボリュームセッ トへのアクセスを許可します。

NetApp SolidFire ストレージのボリュームアクセスグループを使用すると、 iSCSI イニシエータの IQN また は Fibre Channel の WWPN でボリュームの集合にアクセスできます。アクセスグループに追加した各 IQN は、 CHAP 認証を使用せずにグループ内の各ボリュームにアクセスできます。アクセスグループに追加した 各 WWPN は、アクセスグループ内のボリュームへの Fibre Channel ネットワークアクセスを許可します。

ボリュームアクセスグループには次の制限があります。

- ボリュームアクセスグループあたり最大 128 個のイニシエータ
- ボリュームあたり最大 64 個のアクセスグループ。
- 1 つのアクセスグループに含めることができるボリュームは最大 2 、 000 個です。
- 1 つの IQN または WWPN が属することのできるボリュームアクセスグループは 1 つだけです。
- Fibre Channel クラスタの場合は、 1 つのボリュームが最大 4 つのアクセスグループに属することができ ます。

# <span id="page-4-1"></span>イニシエータ

イニシエータはクライアントとボリューム間の通信のエントリポイントとして機能し、 外部クライアントからクラスタ内のボリュームへのアクセスを可能にします。ストレー ジボリュームへのアカウントベースのアクセスではなく、 CHAP ベースのアクセスにイ ニシエータを使用できます。1 つのイニシエータをボリュームアクセスグループに追加 すると、ボリュームアクセスグループのメンバーは認証なしでグループに追加されたす べてのストレージボリュームにアクセスできるようになります。1 つのイニシエータは 1 つのアクセスグループにのみ属することができます。

Copyright © 2024 NetApp, Inc. All Rights Reserved. Printed in the U.S.このドキュメントは著作権によって保 護されています。著作権所有者の書面による事前承諾がある場合を除き、画像媒体、電子媒体、および写真複 写、記録媒体、テープ媒体、電子検索システムへの組み込みを含む機械媒体など、いかなる形式および方法に よる複製も禁止します。

ネットアップの著作物から派生したソフトウェアは、次に示す使用許諾条項および免責条項の対象となりま す。

このソフトウェアは、ネットアップによって「現状のまま」提供されています。ネットアップは明示的な保 証、または商品性および特定目的に対する適合性の暗示的保証を含み、かつこれに限定されないいかなる暗示 的な保証も行いません。ネットアップは、代替品または代替サービスの調達、使用不能、データ損失、利益損 失、業務中断を含み、かつこれに限定されない、このソフトウェアの使用により生じたすべての直接的損害、 間接的損害、偶発的損害、特別損害、懲罰的損害、必然的損害の発生に対して、損失の発生の可能性が通知さ れていたとしても、その発生理由、根拠とする責任論、契約の有無、厳格責任、不法行為(過失またはそうで ない場合を含む)にかかわらず、一切の責任を負いません。

ネットアップは、ここに記載されているすべての製品に対する変更を随時、予告なく行う権利を保有します。 ネットアップによる明示的な書面による合意がある場合を除き、ここに記載されている製品の使用により生じ る責任および義務に対して、ネットアップは責任を負いません。この製品の使用または購入は、ネットアップ の特許権、商標権、または他の知的所有権に基づくライセンスの供与とはみなされません。

このマニュアルに記載されている製品は、1つ以上の米国特許、その他の国の特許、および出願中の特許によ って保護されている場合があります。

権利の制限について:政府による使用、複製、開示は、DFARS 252.227-7013(2014年2月)およびFAR 5252.227-19(2007年12月)のRights in Technical Data -Noncommercial Items(技術データ - 非商用品目に関 する諸権利)条項の(b)(3)項、に規定された制限が適用されます。

本書に含まれるデータは商用製品および / または商用サービス(FAR 2.101の定義に基づく)に関係し、デー タの所有権はNetApp, Inc.にあります。本契約に基づき提供されるすべてのネットアップの技術データおよび コンピュータ ソフトウェアは、商用目的であり、私費のみで開発されたものです。米国政府は本データに対 し、非独占的かつ移転およびサブライセンス不可で、全世界を対象とする取り消し不能の制限付き使用権を有 し、本データの提供の根拠となった米国政府契約に関連し、当該契約の裏付けとする場合にのみ本データを使 用できます。前述の場合を除き、NetApp, Inc.の書面による許可を事前に得ることなく、本データを使用、開 示、転載、改変するほか、上演または展示することはできません。国防総省にかかる米国政府のデータ使用権 については、DFARS 252.227-7015(b)項(2014年2月)で定められた権利のみが認められます。

#### 商標に関する情報

NetApp、NetAppのロゴ、<http://www.netapp.com/TM>に記載されているマークは、NetApp, Inc.の商標です。そ の他の会社名と製品名は、それを所有する各社の商標である場合があります。